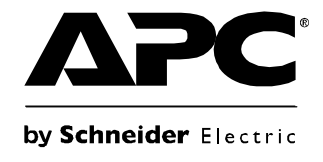

# **Manual de funcionamiento**

## **Smart-UPS® UPS**

**750/1000/1500/2200/3000 VA Torre**

**120/230 VCA**

### **Contenido**

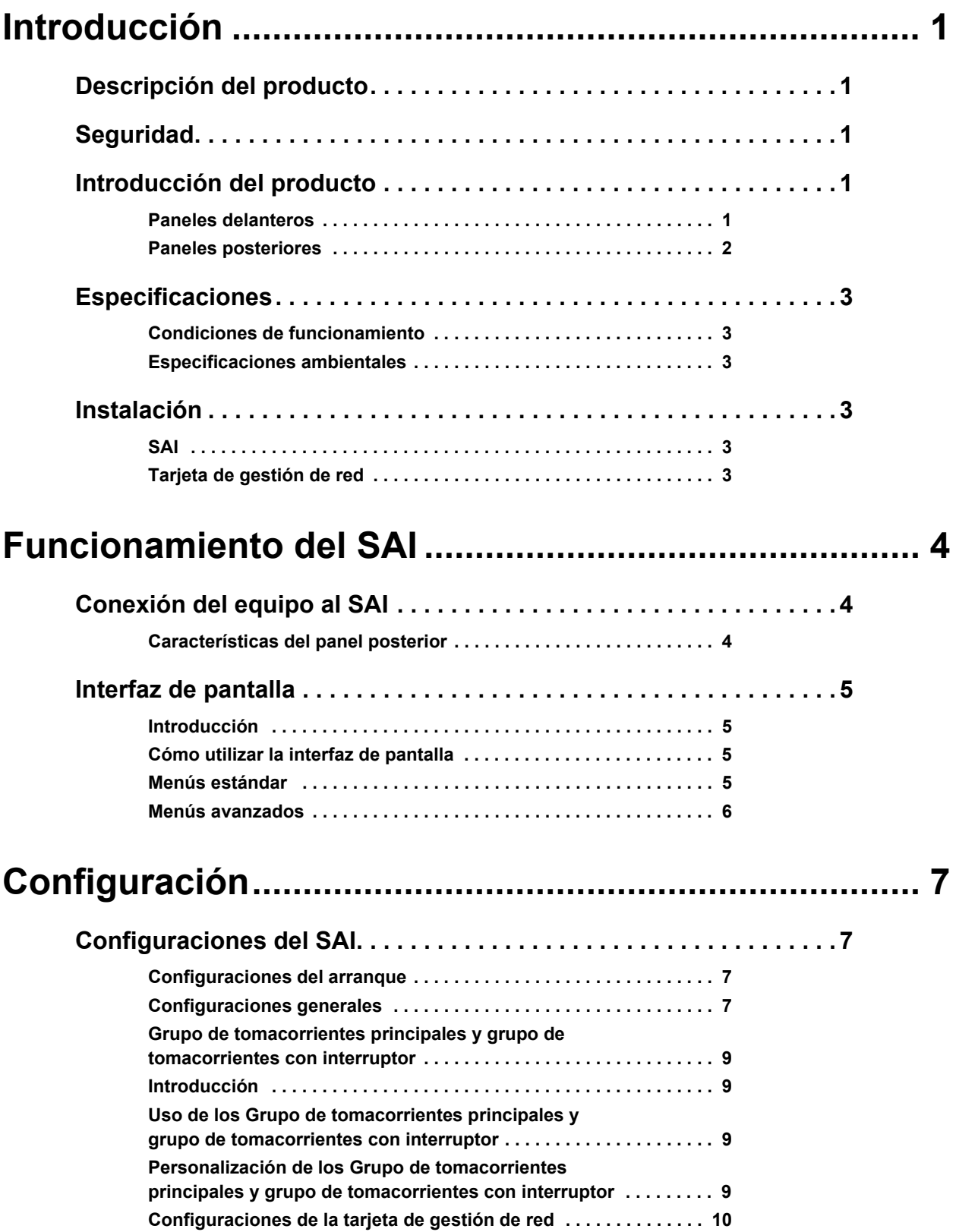

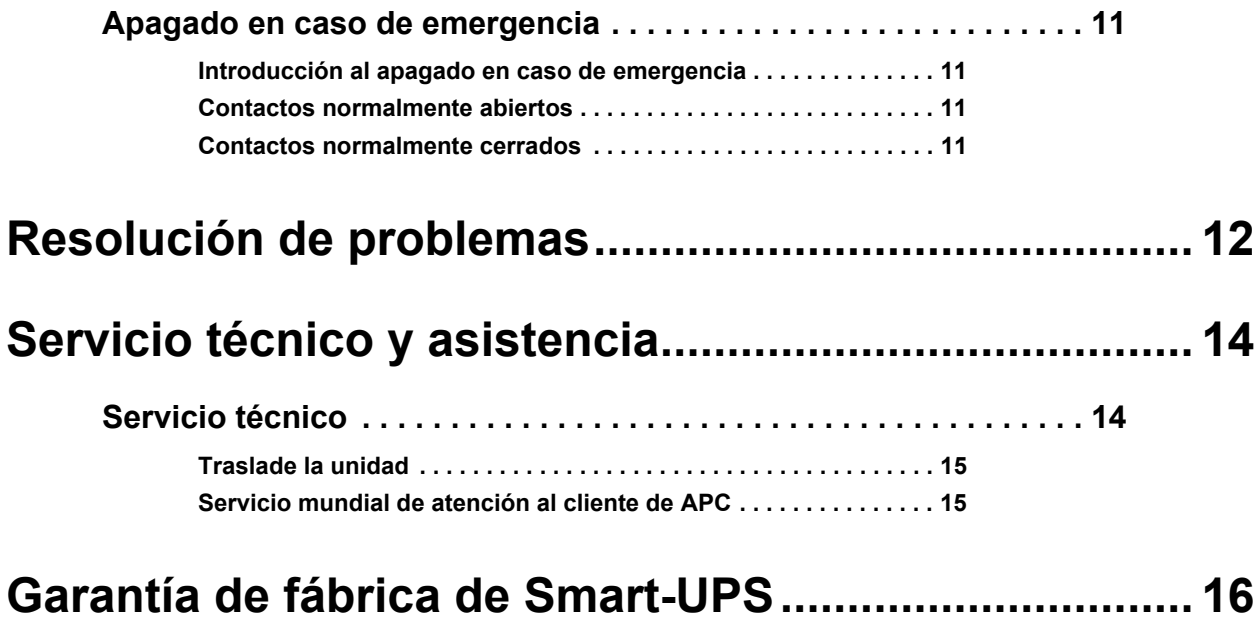

**GARANTÍA LIMITADA . . . . . . . . . . . . . . . . . . . . . . . . . . . . . . . . . . . . 16**

## **Introducción**

### <span id="page-3-0"></span>**Descripción del producto**

Smart-UPS® 750-3000 VA 120/230 VCA Torre de APC® por Schneider Electric es un sistema de alimentación ininterrumpida (SAI) de alto rendimiento. Ofrece protección para equipos electrónicos contra apagones totales y parciales del suministro de energía de la red pública, caídas de tensión y sobretensiones, y fluctuaciones pequeñas y grandes de la red pública. El SAI también suministra energía de respaldo mediante baterías hasta que se restablece el suministro de energía de la red pública a niveles seguros o las baterías se descargan totalmente.

### <span id="page-3-1"></span>**Seguridad**

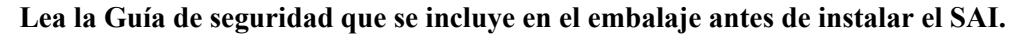

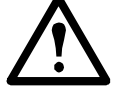

Inspeccione el SAI inmediatamente después de recibirlo. Si observa daños, informe a su distribuidor y a la compañía de transporte.

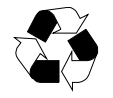

Recicle el material de embalaje

### <span id="page-3-2"></span>**Introducción del producto**

### <span id="page-3-3"></span>**Paneles delanteros**

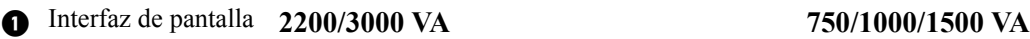

- **2** Marco
- Batería
- **Conector de batería**

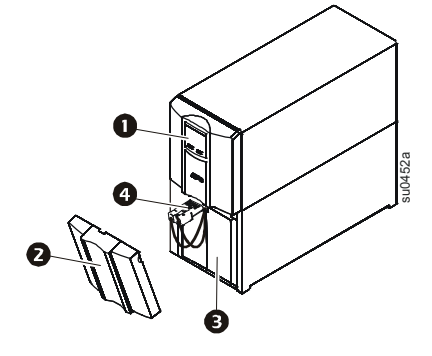

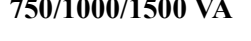

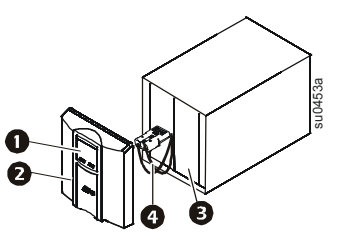

#### <span id="page-4-0"></span>**Paneles posteriores**

- 
- **2** Puerto serie
- Tornillo de conexión a tierra
- **Smart slot**
- **D**isyuntor
- Entrada del SAI
- **O** Tomacorrientes
- **Conector EPO**

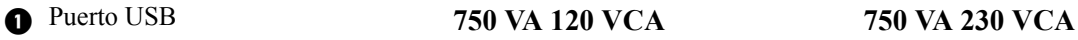

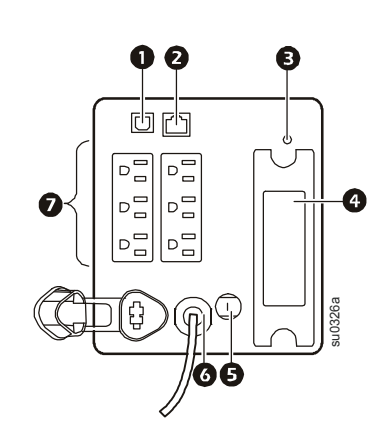

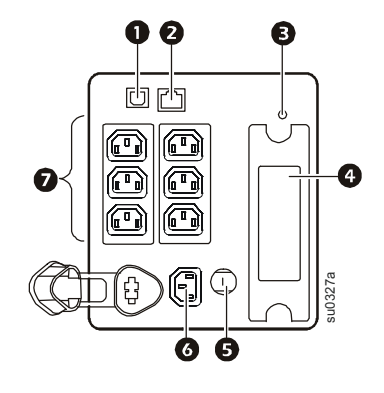

**1000/1500 VA 120 VCA 1000/1500 VA 230 VCA**

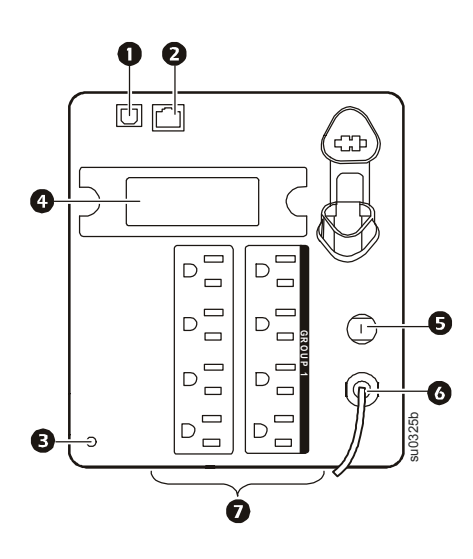

**2200 VA 120 VCA/3000 VA 120 VCA† 2200/3000 VA 230 VCA**

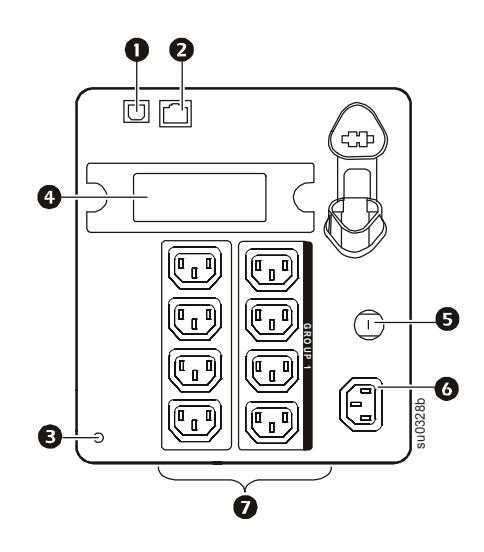

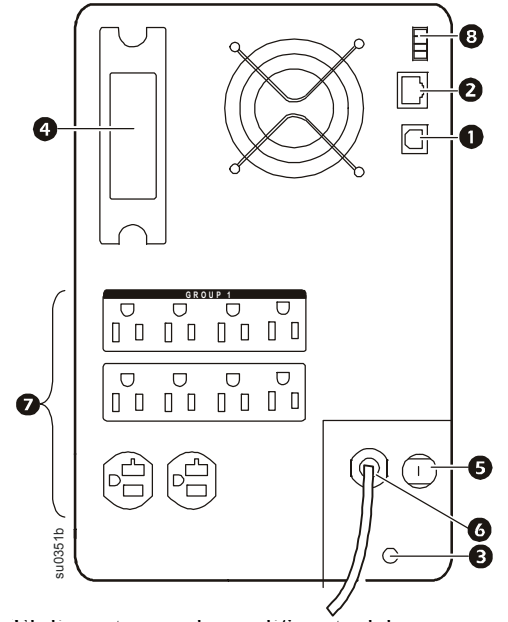

† El disyuntor puede ser diferente del que se muestra.

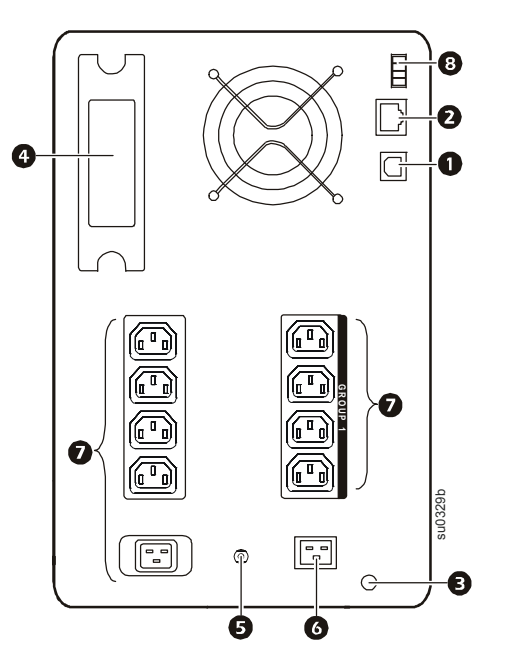

### <span id="page-5-1"></span><span id="page-5-0"></span>**Especificaciones**

### **Condiciones de funcionamiento**

Esta unidad está diseñada únicamente para el uso en interiores. Seleccione una ubicación que sea suficientemente resistente para soportar el peso del SAI.

No utilice esta unidad si hay exceso de polvo, o si la temperatura o la humedad exceden los límites especificados.

#### **Esta unidad tiene salidas de ventilación lado. Disponga espacio suficiente para una adecuada ventilación.**

### <span id="page-5-2"></span>**Especificaciones ambientales**

Los factores climáticos afectan la vida útil de la batería. Las altas temperaturas, el suministro escaso de energía de [la red pública y las descargas frecuentes y de poca duración disminuyen la vida útil de la](http://www.apc.com)  [batería.](http://www.apc.com)

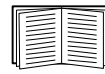

Para obtener más especificaciones, consulte el sitio Web de APC en www.apc.com.

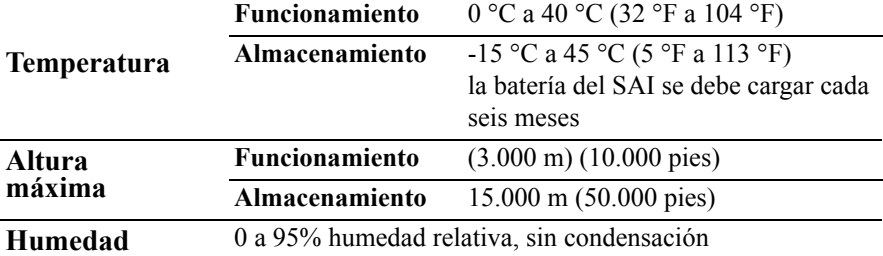

### <span id="page-5-4"></span><span id="page-5-3"></span>**Instalación**

**SAI**

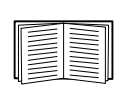

Para obtener información sobre la instalación del SAI, consulte la guía de inicio rápido del SAI de la 750/1000/1500/2200/3000 VA 120/230 VCA para Torre incluida con el SAI. Esta guía también está disponible en el CD adjunto y en el sitio Web de APC en www.apc.com.

### <span id="page-5-5"></span>**Tarjeta de gestión de red**

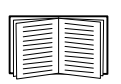

Para obtener información sobre la instalación, consulte el manual del usuario suministrado con la tarjeta de gestión de red (NMC). El manual del usuario también está disponible en el sitio Web de APC en www.apc.com.

## <span id="page-6-0"></span>**Funcionamiento del SAI**

### <span id="page-6-1"></span>**Conexión del equipo al SAI**

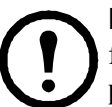

**Nota:** La batería se carga hasta el 90% de su capacidad en las primeras tres horas de funcionamiento normal. **No espere un funcionamiento completo de la batería durante este período de carga inicial.**

- 1. Conecte el equipo a los tomacorrientes del panel posterior del SAI. **No use cables de extensión, enchufe el equipo en el SAI directamente.**
- 2. Conecte el SAI al suministro de energía de la red pública del edificio. **Conecte el SAI únicamente a un receptáculo bipolar trifásico, con descarga a tierra.**
- 3. Presione el botón ON/OFF (encendido/apagado) en el panel delantero del SAI para encender la unidad y todo el equipo conectado.
- 4. Para usar el SAI como interruptor principal de encendido y apagado, encienda todo el equipo conectado al [SAI.](#page-9-1)

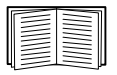

Consulte "Configuraciones del SAI" en la página 7 para obtener más información sobre cómo configurar los grupos de tomacorrientes.

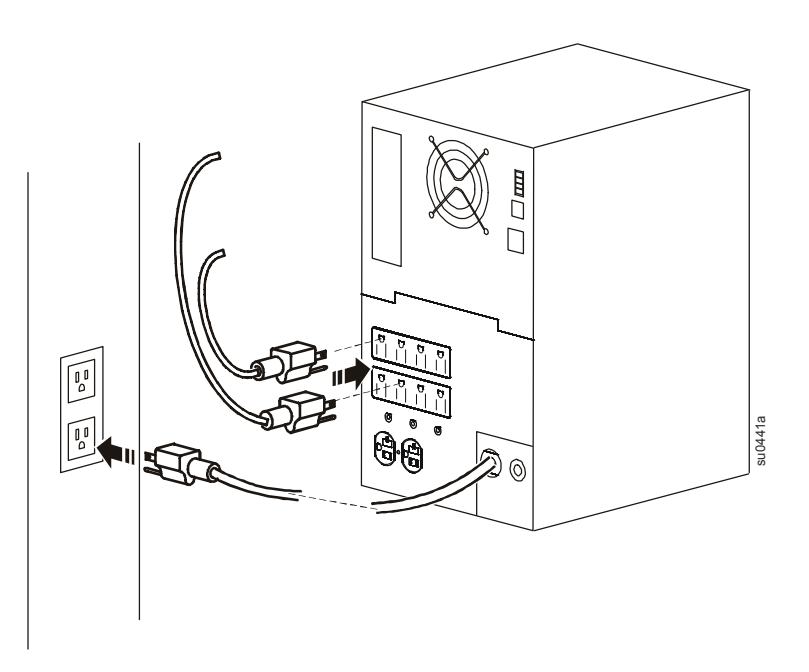

### <span id="page-6-2"></span>**Características del panel posterior**

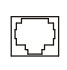

**Puerto serie:** Conecte a una computadora para utilizar un software de gestión de energía.

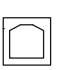

 $\infty$ 

**Puerto USB:** Conecte a una computadora para utilizar un software de gestión de energía.

**Tornillo de conexión a tierra:** Conecte los conductores de conexión a tierra, en los dispositivos de voltaje momentáneo, a el/los tornillo/s de conexión a tierra del chasis, en el panel posterior del SAI.

### <span id="page-7-0"></span>**Interfaz de pantalla**

### <span id="page-7-1"></span>**Introducción**

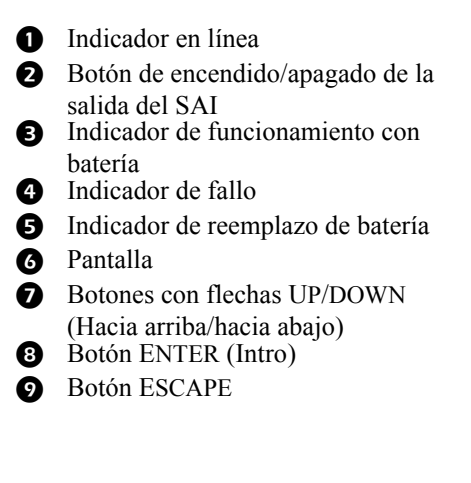

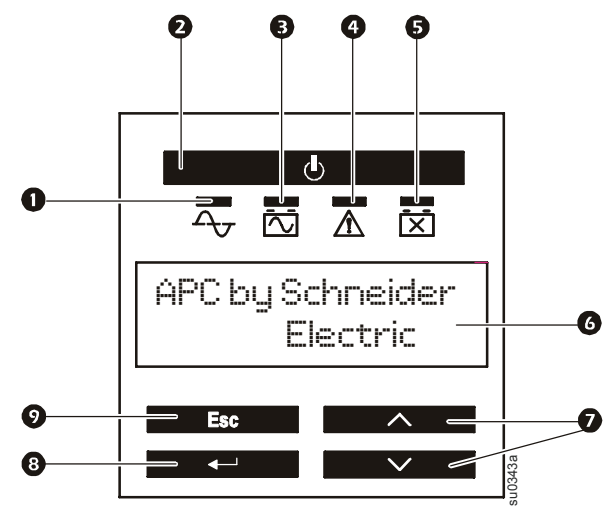

#### <span id="page-7-2"></span>**Cómo utilizar la interfaz de pantalla**

Use las flechas UP (hacia arriba) y DOWN (hacia abajo) para desplazarse por las opciones del menú. Presione ENTER (Intro) para ver los submenús de cada opción del menú principal. Presione ESCAPE para salir de un submenú y regresar a un menú principal.

#### <span id="page-7-3"></span>**Menús estándar**

Los menús estándar son los más utilizados para el SAI.

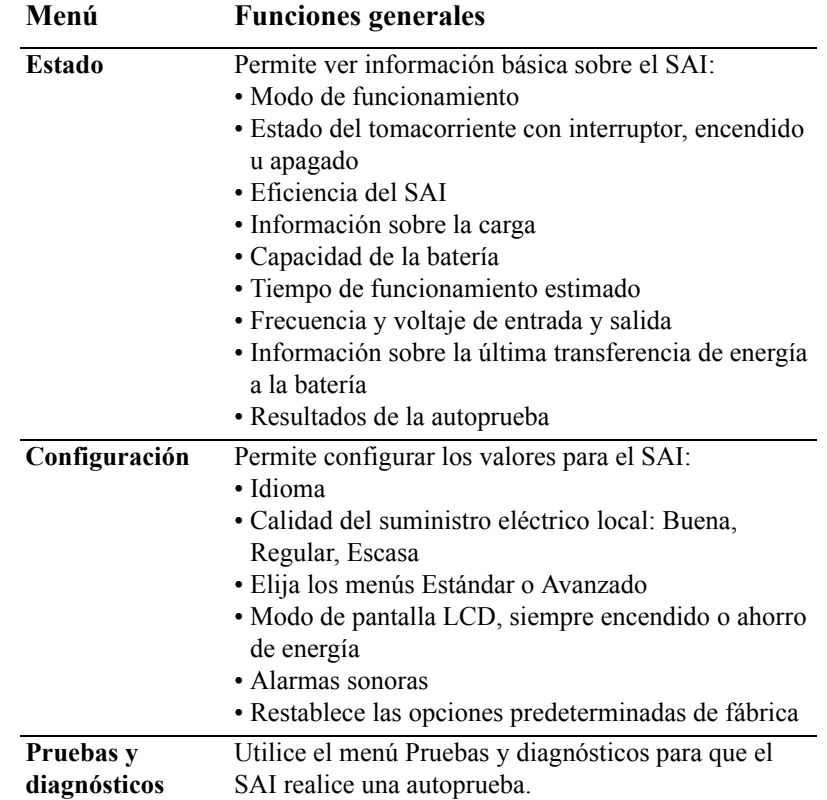

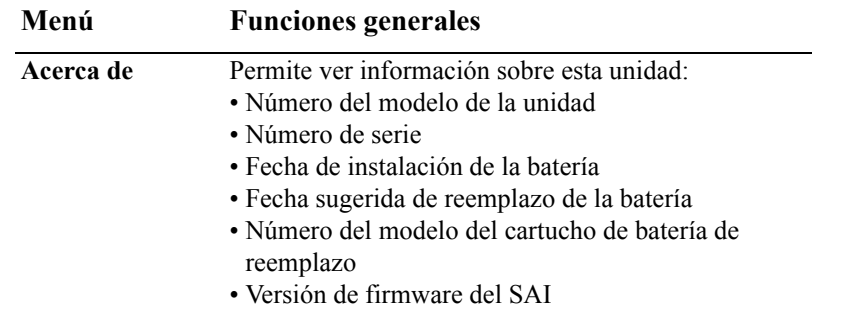

### <span id="page-8-0"></span>**Menús avanzados**

Los menús avanzados ofrecen opciones adicionales para el SAI y sólo están disponibles si la interfaz de pantalla está configurada para utilizarlos.

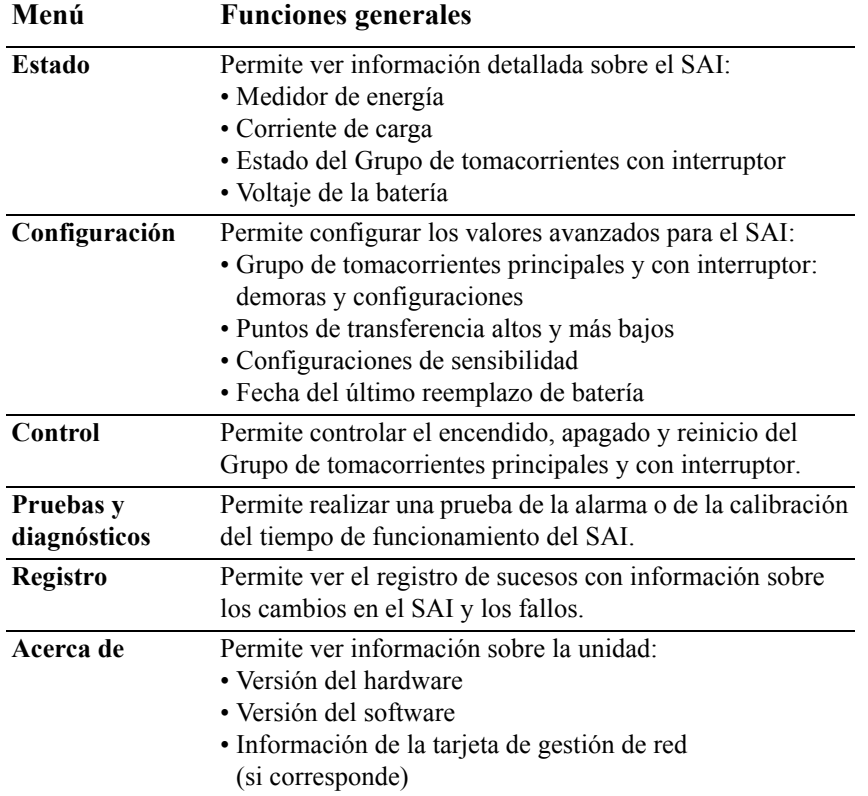

## <span id="page-9-0"></span>**Configuración**

### <span id="page-9-1"></span>**Configuraciones del SAI**

### <span id="page-9-2"></span>**Configuraciones del arranque**

Configure estos valores en el arranque inicial, mediante la interfaz de pantalla o el software APC PowerChute®.

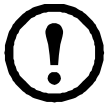

**Nota:** Durante el arranque, utilice la interfaz de pantalla para establecer las configuraciones. Si no se selecciona valor alguno, la unidad utilizará las configuraciones predeterminadas.

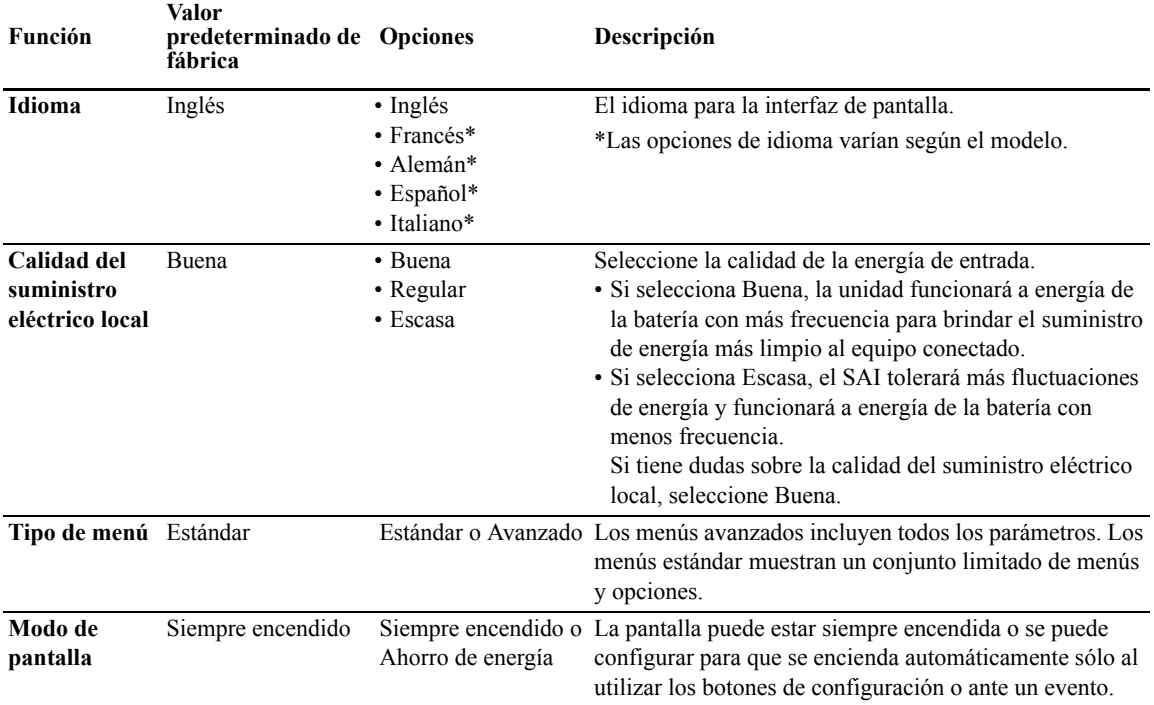

### <span id="page-9-3"></span>**Configuraciones generales**

Configure estos valores en cualquier momento, mediante la interfaz de pantalla o el software APC PowerChute®.

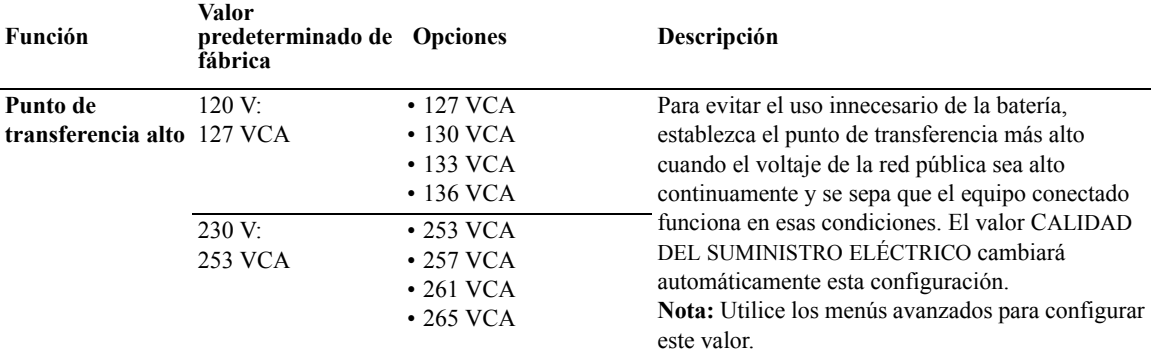

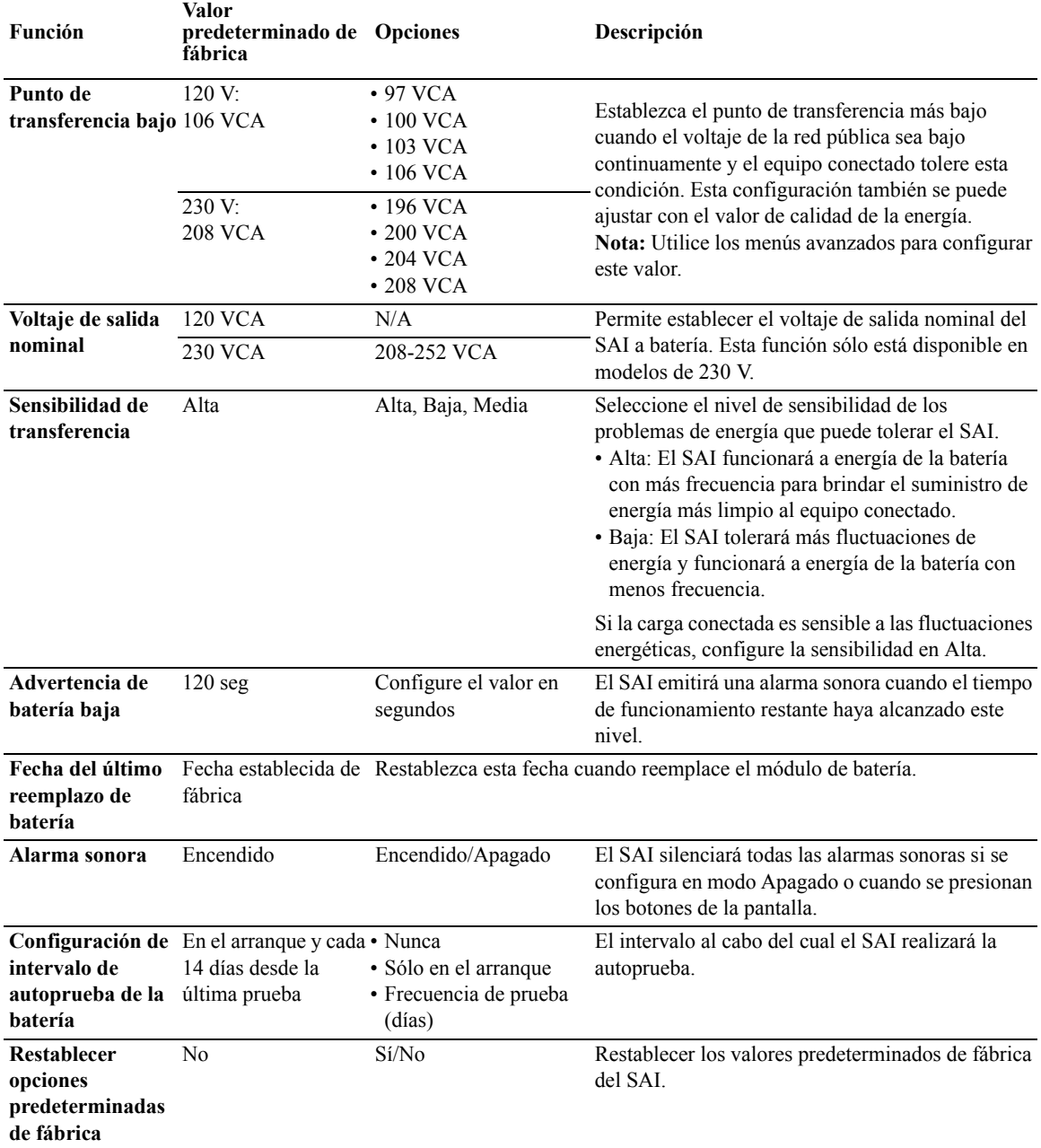

### <span id="page-11-0"></span>**Grupo de tomacorrientes principales y grupo de tomacorrientes con interruptor**

### <span id="page-11-1"></span>**Introducción**

Los Grupo de tomacorrientes principales y grupo de tomacorrientes con interruptor pueden configurarse para que apaguen, enciendan, cierren y reinicien equipos conectados de forma independiente. (Estas funciones no están disponibles en las unidades de 750 VA).

Pueden darse órdenes a los Grupo de tomacorrientes principales y grupo de tomacorrientes con interruptor para que hagan lo siguiente:

- Apagar: Desconecta del suministro de energía inmediatamente y reinicia únicamente con un comando manual
- Encender: Conecta el suministro de energía inmediatamente
- Cerrar: Desconecta la energía en secuencia y la vuelve a aplicar automáticamente en secuencia cuando el suministro de energía de la red pública vuelve a estar disponible
- Reiniciar: Cierra y reinicia

Además, pueden configurarse los Grupo de tomacorrientes principales y grupo de tomacorrientes con interruptor para que hagan lo siguiente:

- encenderse o apagarse en una secuencia específica
- apagarse o cerrarse automáticamente cuando ocurren varias condiciones

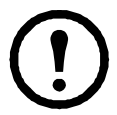

**Nota:** Incluso si los Grupo de tomacorrientes principales y grupo de tomacorrientes con interruptor no están configurados, todos los tomacorrientes de la unidad suministrarán energía de respaldo a la batería.

### <span id="page-11-2"></span>**Uso de los Grupo de tomacorrientes principales y grupo de tomacorrientes con interruptor**

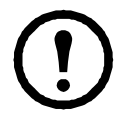

El grupo de tomacorrientes principales actúa como interruptor principal. Es el primero en encenderse cuando se suministra energía y el último en apagarse cuando hay una interrupción en el suministro de energía y se agotó el tiempo de funcionamiento de la batería.

El grupo de tomacorrientes principales debe encenderse para que se encienda el Grupo de tomacorrientes con interruptor.

- 1. Conecte el equipo crítico al grupo de tomacorrientes principales.
- 2. Conecte el equipo periférico al Grupo de tomacorrientes con interruptor.
	- A fin de conservar el tiempo de funcionamiento de la batería, se puede agregar a una demora corta de energía el equipo no esencial que se debe apagar rápidamente en caso de una interrupción en el suministro eléctrico
	- Si el equipo tiene dispositivos periféricos dependientes que deben reiniciarse o apagarse en un orden determinado, como un interruptor ethernet que se reinicia antes que un servidor conectado, conecte los dispositivos a grupos separados
	- Se debe agregar a un grupo independiente cualquier equipo que debe reiniciarse de forma independiente de otros equipos
- 3. Utilice los menús Configuración para establecer cómo reaccionará el Grupo de tomacorrientes con interruptor en caso de una interrupción en el suministro eléctrico.

### <span id="page-11-3"></span>**Personalización de los Grupo de tomacorrientes principales y grupo de tomacorrientes con interruptor**

Utilice los menús **Control** para cambiar las configuraciones del Grupo de tomacorrientes con interruptor y del Main Outlet Group settings (grupo de tomacorrientes principales).

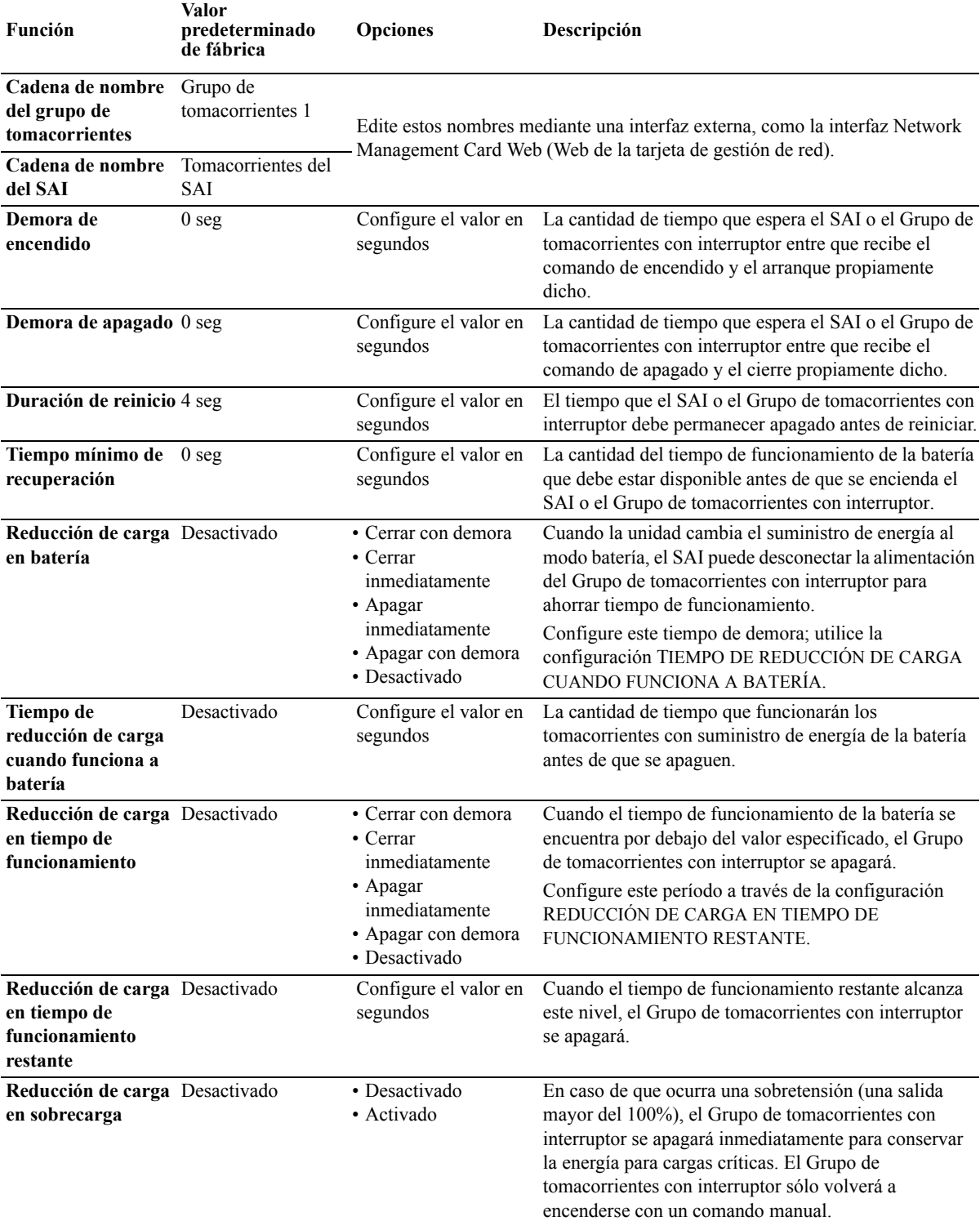

### <span id="page-12-0"></span>**Configuraciones de la tarjeta de gestión de red**

Estos valores sólo están disponibles en las unidades que tienen una tarjeta de gestión de red (NMC) y se configuran en fábrica. Asimismo, los valores pueden modificarse únicamente mediante una interfaz externa, como la interfaz Web de la tarjeta de gestión de red.

- Modo de dirección IP de la tarjeta de gestión de red
- Dirección IP de la tarjeta de gestión de red
- Máscara de subred de la tarjeta de gestión de red
- Puerta de enlace predeterminada de la tarjeta de gestión de red

### **Apagado en caso de emergencia**

### <span id="page-13-0"></span>**Introducción al apagado en caso de emergencia**

La opción de apagado en caso de emergencia (Emergency Power Off, EPO) es una función de seguridad que desconecta de forma inmediata el suministro de energía de todos los equipos conectados. El SAI se apagará instantáneamente y no cambiará al funcionamiento con batería.

Se debe reiniciar el SAI manualmente para que el equipo conectado y el SAI reciban alimentación nuevamente. Presione ON/OFF (encendido/apagado) en el panel delantero de la unidad.

#### <span id="page-13-1"></span>**Contactos normalmente abiertos**

- 1. Si el interruptor de apagado en caso de emergencia o los contactos de relé en general están abiertos, inserte los cables del interruptor o los contactos en las clavijas 1 y 2 del bloque de terminales de apagado en caso de emergencia. Utilice un cable 16-28 AWG.
- 2. Sujete los cables ajustando los tornillos.

Si los contactos están cerrados, se desconectará el suministro de energía hacia el SAI y las cargas adjuntas.

### <span id="page-13-2"></span>**Contactos normalmente cerrados**

1. Si el interruptor de apagado en caso de emergencia o los contactos de relé en general están cerrados, inserte los cables del interruptor o los contactos en las clavijas 2 y 3 del bloque de terminales de apagado en caso de emergencia. Utilice un cable 16-28 AWG.

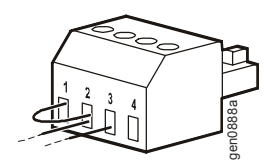

gen0887a

2. Inserte un puente de cable entre las clavijas 1 y 2. Asegure los cables ajustando los tres tornillos en las posiciones 1, 2 y 3.

Si los contactos están abiertos, se desconectará el suministro de energía hacia el SAI y las cargas adjuntas.

**Nota:** La energía para que funcione el circuito del apagado en caso de emergencia proviene de la clavija 1. Se trata de una fuente de alimentación de 24 V que suministra sólo unos pocos miliamperios.

Si se utiliza la configuración normalmente cerrada (NC) del apagado en caso de emergencia, el relé o interruptor de apagado en caso de emergencia debe clasificarse para aplicaciones de circuitos de mínima potencia; la clasificación debe ser para aplicaciones con voltaje y corriente bajos. Normalmente esto implica que los contactos estén enchapados en oro.

#### **Respete todos los códigos de instalación eléctrica nacionales y locales cuando realice el cableado del apagado en caso de emergencia. Debe estar realizado por un electricista calificado.**

La interfaz EPO es un circuito de voltaje de seguridad extra bajo (Safety Extra Low Voltage, SELV). Conéctela únicamente a otros circuitos SELV. La interfaz EPO monitorea los circuitos que no tienen un potencial de voltaje determinado. Los circuitos SELV están controlados por un interruptor o relé que está correctamente aislado del suministro de energía de la red pública. Para evitar ocasionar daños al SAI, no conecte la interfaz EPO a ningún circuito que no sea el SELV.

Utilice uno de los siguientes tipos de cables para conectar el SAI al interruptor EPO.

- CL2: Cable clase 2 para uso general.
- CL2P: Cable de distribución para usar en conductos, plenos y en otros espacios utilizados para aire ambiental.
- CL2R: Cable ascendente para usar en tendidos verticales, en una caja de piso a piso.
- CLEX: Cable de uso limitado para usar en viviendas y en conductos eléctricos.
- Instalaciones en Canadá: Utilice sólo cable de tipo ELC (cable de control para voltaje extremadamente bajo) certificado por CSA.
- Instalaciones en otros países aparte de Canadá y los EE. UU.: Utilice cables estándar de bajo voltaje de acuerdo con las reglamentaciones nacionales y locales.

## <span id="page-14-0"></span>**Resolución de problemas**

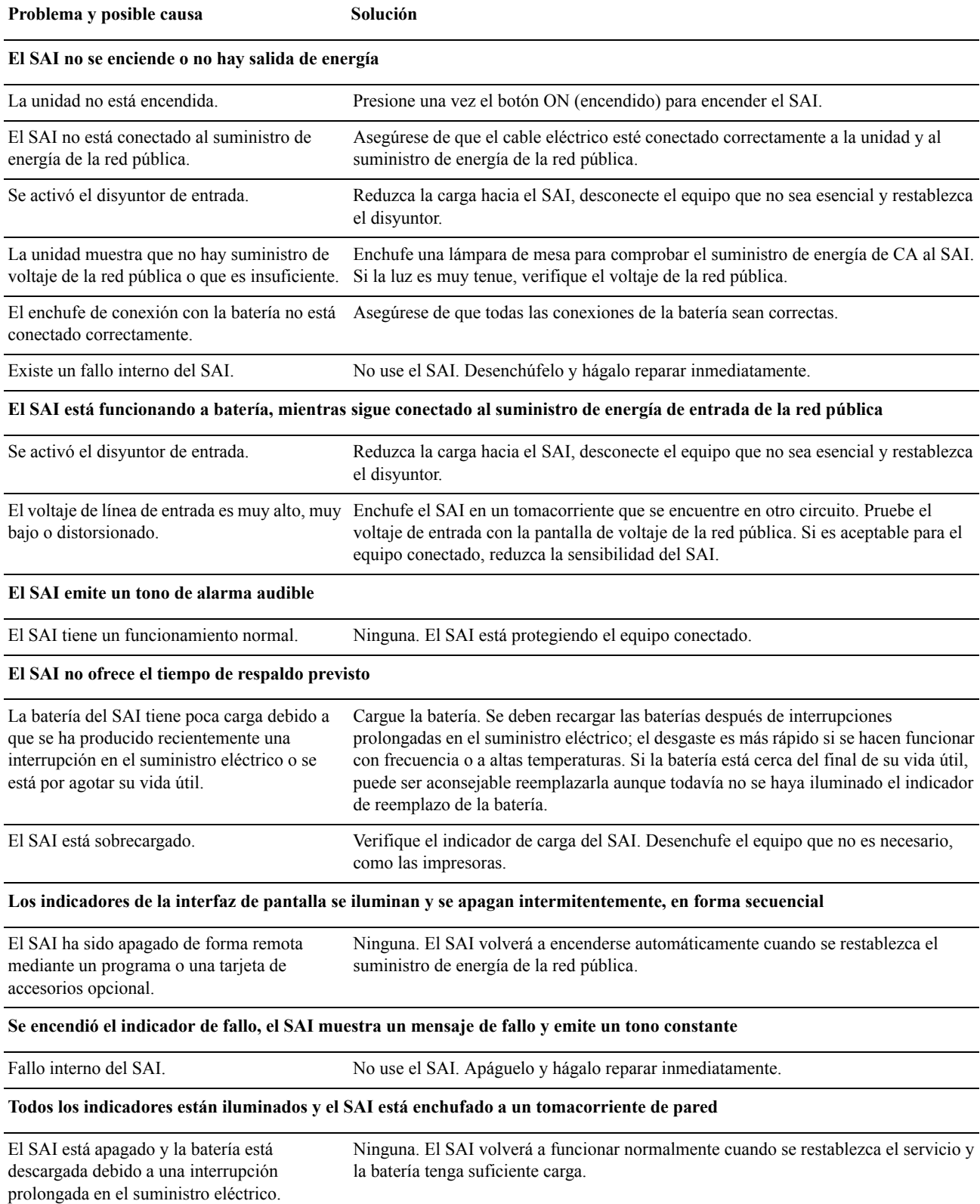

#### **El indicador de reemplazo de la batería está iluminado**

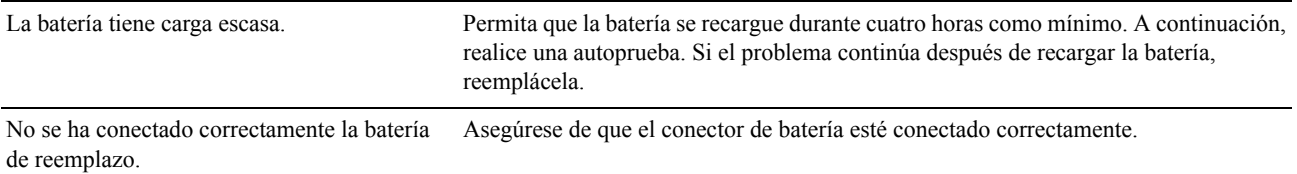

#### **La interfaz de pantalla tiene un mensaje de fallos en el cableado del sitio**

Algunos de los problemas que pueden detectarse en el cableado son la ausencia de una conexión a tierra, la inversión de la polaridad neutro-fase, y una sobretensión en el circuito neutral.

Si el SAI indica un fallo en el cableado del sitio, comuníquese con un electricista autorizado para que inspeccione el cableado del edificio. (Aplicable para unidades de 120 V únicamente).

### <span id="page-16-1"></span><span id="page-16-0"></span>**Servicio técnico**

Si la unidad requiere servicio técnico, no la devuelva al distribuidor. Siga los pasos descritos a continuación:

- 1. Repase la sección *Resolución de problemas* del manual del SAI para resolver problemas comunes.
- 2. Si el problema continúa, comuníquese con el servicio mundial de atención al cliente de APC desde el sitio Web de APC en **www.apc.com**.
	- a. Anote el número de modelo y el número de serie ubicados en la parte posterior de la unidad y la fecha de compra.
	- b. Llame al servicio mundial de atención al cliente de APC, y un técnico intentará resolver el problema por teléfono. Si no es posible, el técnico emitirá un número de autorización para la devolución de materiales (RMA).
	- c. Si la unidad se encuentra en garantía, la reparación es gratis.
	- d. Los procedimientos de servicio técnico o devolución pueden variar según el país. Consulte las instrucciones específicas para cada país en el sitio Web de APC.
- 3. Embale la unidad en el material de embalaje original. Si no es posible, visite **www.apc.com** para recibir otro embalaje.
	- a. Embale la unidad correctamente para evitar que se dañe durante el transporte. No use nunca cuentas de espuma para el embalaje. Los daños producidos durante el transporte no están cubiertos por la garantía.
	- b. **Para el SAI, siempre DESCONECTE LA BATERÍA antes de transportarla, como lo establecen las regulaciones de la Asociación internacional de transporte aéreo (IATA) y del Departamento de transporte de los EE. UU. (DOT).** La batería puede permanecer dentro de la unidad.
	- c. Las baterías internas pueden quedar conectadas dentro del paquete de baterías externas durante el envío (si es aplicable; no todas las unidades tienen XLBP).
- 4. Escriba el número de autorización para la devolución de materiales provisto por el Servicio de atención al cliente, en la parte exterior del paquete.
- 5. Envíe la unidad asegurada y con gastos de transporte prepagados a la dirección indicada por el Servicio de atención al cliente.

### <span id="page-17-0"></span>**Traslade la unidad**

- 1. Cierre y desconecte todo equipo conectado.
- 2. Desconecte la unidad del suministro de energía de la red pública.
- 3. Desconecte todas las baterías internas y externas (si corresponde).
- 4. Siga las instrucciones para el envío que se indican en *Servicio técnico*.

#### <span id="page-17-1"></span>**Servicio mundial de atención al cliente de APC**

Se puede obtener servicio de atención al cliente gratuito para éste y todos los demás productos de APC de las siguientes maneras:

- C[onsulte el sitio W](http://www.apc.com)eb de APC para acceder a los documentos de la Base de conocimientos de APC y para enviar solicitudes de atención al cliente.
	- **www.apc.com** (Oficina central) [Conéctese a los sitios Web de APC adaptados para países específicos; cada uno de ellos ofrece](http://www.apcc.com/support)  información de atención al cliente.
	- **www.apc.com/support/** Servicio de atención mundial a través de la Base de conocimientos de APC y mediante asistencia electrónica.
- Póngase en contacto con un Centro de atención al cliente de [APC por teléfono o correo electró](http://www.apc.com/support/contact)nico.
	- Oficinas locales: obtenga más información de contacto en **www.apc.com/support/contact**.

Póngase en contacto con el representante de APC o con el distribuidor a quien compró el producto APC para recibir información sobre cómo utilizar el servicio local de atención al cliente.

### <span id="page-18-1"></span><span id="page-18-0"></span>**GARANTÍA LIMITADA**

American Power Conversion (APC) garantiza que Smart-UPS (los Productos) no tendrán defectos materiales ni de mano de obra durante un período de tres (3) años, excluyendo las baterías, que tienen una garantía de dos (2) años desde la fecha de compra. De acuerdo con esta garantía, la obligación de APC se limita a reparar o reemplazar, a su sola discreción, todo producto defectuoso. La reparación o reemplazo de un Producto defectuoso o parte de él no implica la extensión del período de garantía original.

La garantía se otorga únicamente al comprador inicial, quien debe haber registrado correctamente el Producto dentro de los 10 días de realizada la compra. Los productos se pueden registrar en línea en warranty.apc.com.

APC no será responsable de cumplir con la garantía si las pruebas y exámenes que pudiera realizar indican que el presunto defecto del Producto no existe o es consecuencia de uso indebido, negligencia, instalación o realización de pruebas indebidas, o de un funcionamiento o uso del Producto que viole las recomendaciones o especificaciones de APC, realizado por el usuario final o cualquier otro tercero. Además, APC no será responsable por defectos causados por: 1) intentos no autorizados de reparar o modificar el Producto, 2) conexión o voltajes eléctricos incorrectos o inadecuados, 3) condiciones operativas inadecuadas en el sitio de instalación, 4) casos fortuitos, 5) exposición a los elementos o 6) robo. En ningún caso APC será responsable de cumplir con la garantía de ningún Producto cuyo número de serie se haya alterado, desfigurado o quitado.

A EXCEPCIÓN DE LO INDICADO ANTERIORMENTE, NO SE OTORGA GARANTÍA ALGUNA, IMPLÍCITA O EXPLÍCITA, POR APLICACIÓN DE LA LEY O DE CUALQUIER OTRA FORMA, A PRODUCTOS VENDIDOS, REPARADOS O SUMINISTRADOS EN CUMPLIMIENTO DE ESTE ACUERDO O EN RELACIÓN CON EL PRESENTE.

APC NIEGA TODA GARANTÍA IMPLÍCITA DE COMERCIABILIDAD, SATISFACCIÓN Y ADECUACIÓN PARA UN FIN ESPECÍFICO.

LAS GARANTÍAS EXPRESAS DE APC NO SE EXTENDERÁN NI REDUCIRÁN, NI SE VERÁN AFECTADAS POR FACTOR ALGUNO, Y NO SURGIRÁ OBLIGACIÓN NI RESPONSABILIDAD ALGUNA POR LA PRESTACIÓN DE SERVICIOS TÉCNICOS, O DE SERVICIOS O ASESORAMIENTO DE OTRO TIPO, EN RELACIÓN CON LOS PRODUCTOS.

LAS GARANTÍAS Y LOS RECURSOS PRECEDENTES SON DE CARÁCTER EXCLUSIVO Y DEROGAN TODA OTRA GARANTÍA Y TODO OTRO RECURSO. LAS GARANTÍAS DETALLADAS ANTERIORMENTE CONSTITUYEN LA RESPONSABILIDAD EXCLUSIVA DE APC Y EL RECURSO EXCLUSIVO DEL COMPRADOR EN CUANTO A CUALQUIER INCUMPLIMIENTO DE DICHAS GARANTÍAS. LAS GARANTÍAS DE APC CUBREN SOLAMENTE AL COMPRADOR ORIGINAL Y NO CUBREN A NINGÚN TERCERO.

APC, SUS FUNCIONARIOS, MIEMBROS DEL CONSEJO, AFILIADOS Y EMPLEADOS NO SERÁN RESPONSABLES EN NINGÚN CASO DE NINGÚN TIPO DE DAÑOS INDIRECTOS, ESPECIALES, EMERGENTES O PUNITIVOS QUE PUDIERAN SURGIR DEL USO, EL SERVICIO O LA INSTALACIÓN DE LOS PRODUCTOS, TANTO EN EL CASO EN QUE DICHOS DAÑOS SURGIERAN POR INCUMPLIMIENTO DE CONTRATO O POR AGRAVIO, INDEPENDIENTEMENTE DE TODA CULPA, NEGLIGENCIA O RESPONSABILIDAD ESTRICTA O DE SI SE NOTIFICÓ CON ANTELACIÓN A APC SOBRE LA POSIBILIDAD DE QUE SURGIERAN DICHOS DAÑOS. CONCRETAMENTE, APC NO ES RESPONSABLE DE NINGÚN COSTO, COMO LUCRO CESANTE O PÉRDIDA DE UTILIDADES (DIRECTAS O INDIRECTAS), PÉRDIDA DE EQUIPOS, PÉRDIDA DEL USO DE EQUIPOS, PÉRDIDA DE SOFTWARE, PÉRDIDA DE DATOS, COSTOS DE SUSTITUTOS, RECLAMACIONES DE TERCEROS O DE CUALQUIER OTRA ÍNDOLE.

NINGÚN VENDEDOR, EMPLEADO O AGENTE DE APC ESTÁ AUTORIZADO A AUMENTAR O CAMBIAR LOS TÉRMINOS DE ESTA GARANTÍA.

NADA DE LO ESTIPULADO EN ESTA GARANTÍA LIMITADA EXCLUYE O LIMITA LA RESPONSABILIDAD DE APC POR MUERTE O LESIÓN PERSONAL DEBIDAS A NEGLIGENCIA, O A MALA INTERPRETACIÓN FRAUDULENTA O EN LA MEDIDA QUE NO PUEDE EXCLUIRSE O LIMITARSE POR LA LEY APLICABLE.

Para reparar equipos cubiertos por la garantía se debe solicitar un número de autorización para la devolución de materiales (RMA) al servicio de atención al cliente. Los clientes que tengan reclamaciones por garantía pueden acceder a la red mundial de servicio al cliente de APC a través del sitio Web de APC: support.apc.com. Elija su país en el menú desplegable de selección de países. Abra la pestaña Support (Servicio al cliente) en la parte superior de la página Web para obtener información de contacto del servicio de atención al cliente en su región. Los productos deben devolverse con los gastos de transporte prepagados, una breve descripción del problema y prueba de la fecha y lugar de compra.

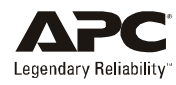

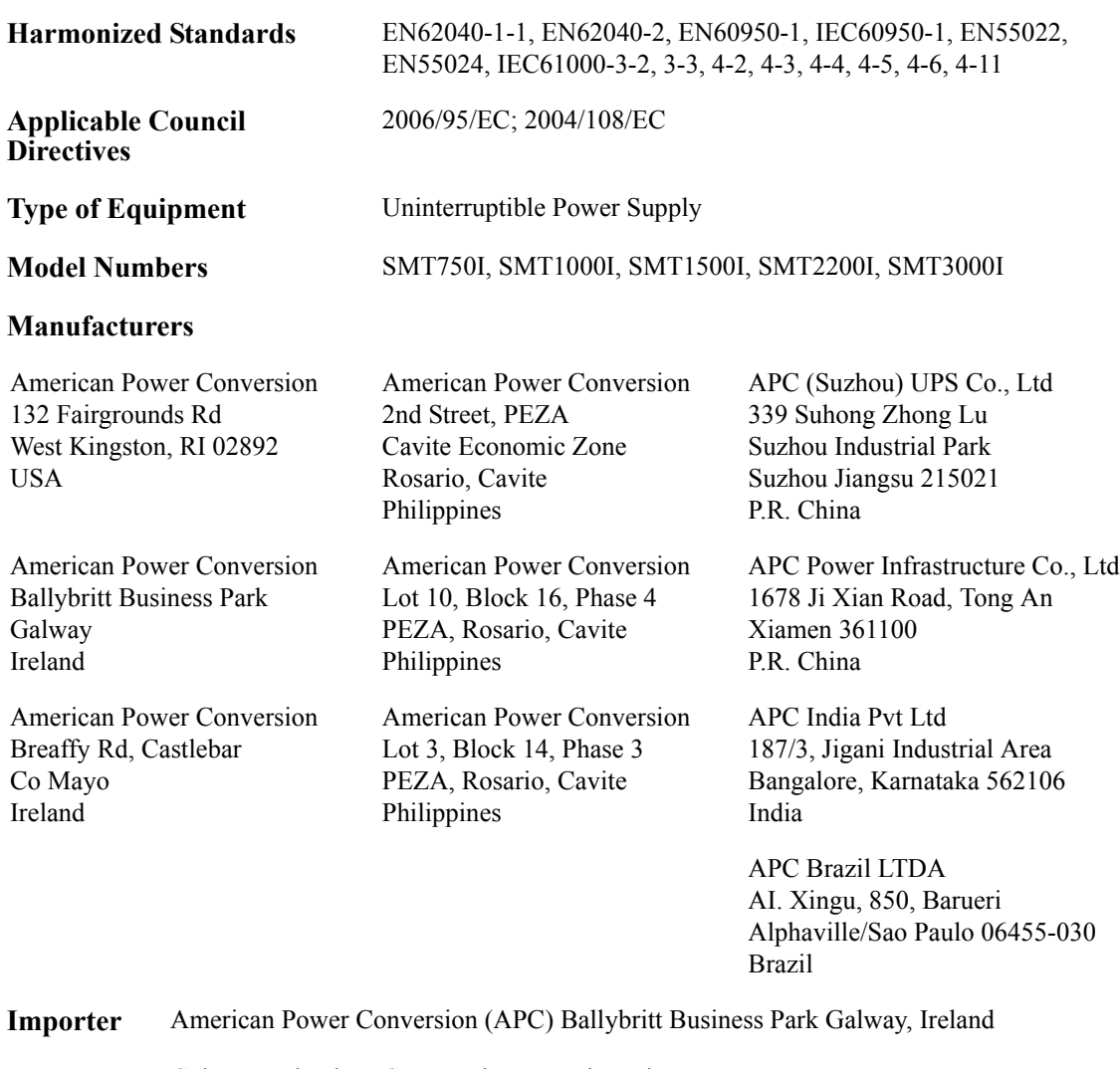

**Place** Galway, Ireland Gerry Daly, Managing Director, Europe 01/February/2009

 $2007$  Oal

© 2009 APC por Schneider Electric. APC y el logotipo de APC son propiedad de Schneider Electric Industries S.A.S., American Power Conversion Corporation, o sus compañías afiliadas. Todas las demás marcas comerciales son propiedad de sus respectivos titulares.